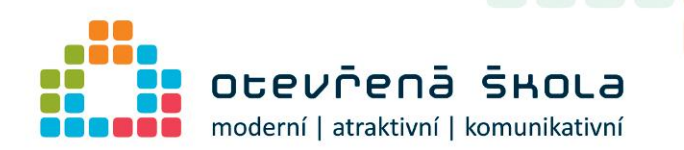

000000

Ē  $\begin{pmatrix} 1 \\ 0 \end{pmatrix}$ j  $\overline{\phantom{a}}$ j  $\Box$ Ğ  $\left(\begin{array}{c} \rule{0pt}{12pt} \rule{0pt}{12pt} \$ Ē  $\Box$ Ē Ō j Ō ē ō Ē  $\begin{pmatrix} 1 \\ 0 \end{pmatrix}$  $\overline{\mathbb{C}}$ Ē

 $\overline{\phantom{a}}$ 000

ē  $\Box$ 

 $\overline{\phantom{0}}$  $\Box$  $\begin{pmatrix} 1 \\ 0 \end{pmatrix}$  $\begin{array}{|c|} \hline \end{array}$ j  $\begin{pmatrix} 1 \\ 1 \end{pmatrix}$ Ē  $\overline{\mathbb{C}}$ Ē  $\begin{pmatrix} 1 \\ 0 \end{pmatrix}$  $\Box$  $\Box$ 

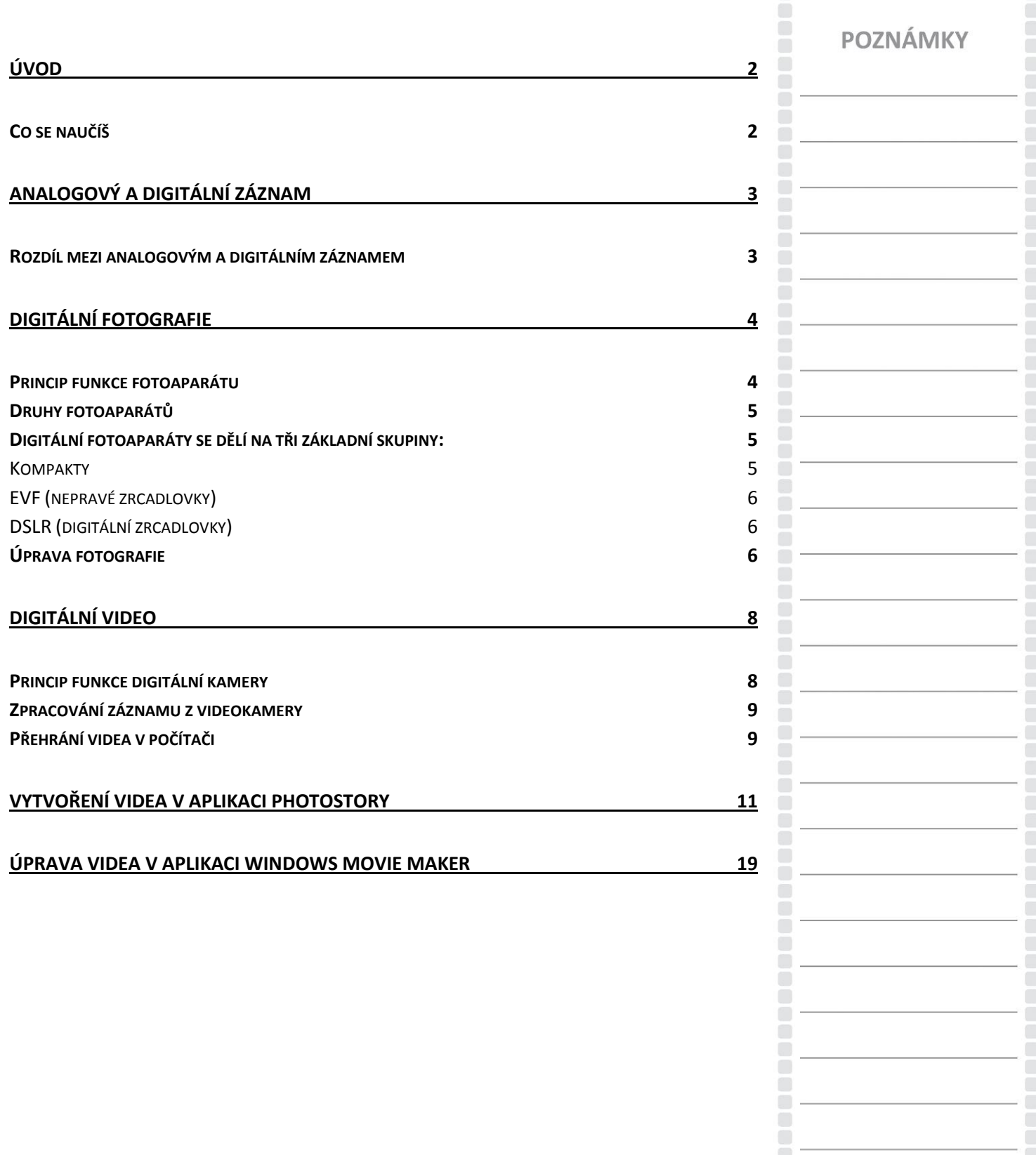

 $\blacksquare$ 

**Strana | 1**

**Sociální**<br> **Sociální**<br> **Sociá**  $OPV$ Ustecký kraj INVESTICE DO ROZVOJE VZDĚLÁVÁNÍ

**TENTO PROJEKT** JE SPOLUFINANCOVÁN EVROPSKÝM SOCIÁLNÍM FONDEM A STÁTNÍM ROZPOČTEM ČESKÉ REPUBLIKY

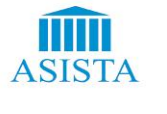

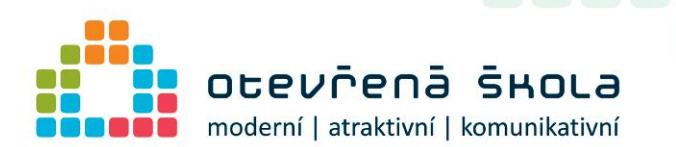

# <span id="page-1-0"></span>Úvod

## <span id="page-1-1"></span>**Co se naučíš**

Počítače a výpočetní technika našli své uplatnění snad ve všech oborech lidské činnosti. Jen těžko bychom dnes hledali obor, ve kterém se počítače nevyužívají.

Ani práce s fotografiemi, videem a audiovizuální tvorba není výjimkou. Příchod dnes velmi výkonných počítačů pak umožňuje stále větší využití právě v tomto oboru. Dříve spíše okrajové využití je dnes nahrazeno možností fotografie i video zpracovat na počítači kompletně. V tomto kurzu se naučíte, jak vytvořit videoprezentaci nebo film v jednoduchých aplikacích. Nejdříve je třeba se podívat na to, co to vůbec proces digitalizace je a jak digitální fotoaparát nebo kamera, které k pořízení záznamů používáme, fungují. Když záznam pořídíme, je třeba ho zpracovat a následně v počítači přehrát, proto zde najdete také software, který je k tomu v počítači třeba mít.

POZNÁMKY

**Strana | 2**

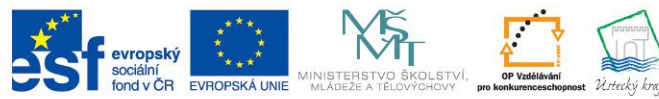

INVESTICE DO ROZVOJE VZDĚLÁVÁNÍ

**TENTO PROJEKT** JE SPOLUFINANCOVÁN EVROPSKÝM SOCIÁLNÍM FONDEM A STÁTNÍM ROZPOČTEM ČESKÉ REPUBLIKY

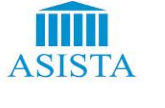

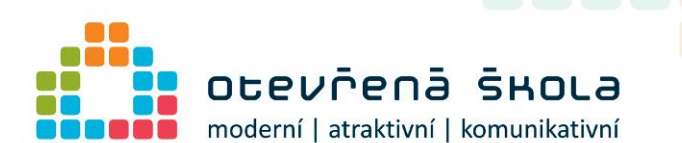

# <span id="page-2-0"></span>Analogový a digitální záznam

# <span id="page-2-1"></span>**Rozdíl mezi analogovým a digitálním záznamem**

Rozdíl mezi analogovým (např. klasická gramofonová deska) a digitálním (CD, DVD…) záznamem informace spočívá v tom, že u digitálního záznamu se signál nezaznamenává na nosič přímo, ale nejdříve se převede na číselné hodnoty a teprve ty se uchovávají. Prakticky nic v přírodě není interpretováno digitálně a všechny tyto vstupní údaje je nutno do počítače dostat v dvojkové formě, tedy je digitalizovat.

Člověk vnímá svět analogově. Pokud vidíme nekonečnou krásu růžové zahrady, posloucháme smutný hlas houslí, či sledujeme ladný pohyb ptáků na obloze, můžeme říci, že pouze přijímáme trvalý tok nekonečně proměnných dat skrze naše smysly. Samozřejmě je nevnímáme jako data, ale spíše jako světlo, zvuk, nebo vůni. Počítače jsou oproti lidskému mozku krásně hloupé. Nemohou vnímat analogová data okolního světa, jediné čemu rozumí je 0 (vypnuto) a 1 (zapnuto). Přes toto omezení jsme schopni přinutit naše počítače k tomu, aby zobrazovaly obrázky, přehrávaly zvuky, popřípadě video. Nekonečně proměnlivé zvuky, barvy a tvary však musí být převedeny do jazyka počítačů, tedy jedniček a nul. Tomuto procesu říkáme digitalizace.

Dále se seznámíte se zařízeními, kterým lze video nebo obrázky snímat. Mezi nejvíce používané patří digitální fotoaparát a digitální videokamera.

**POZNÁMKY** 

**Strana | 3**

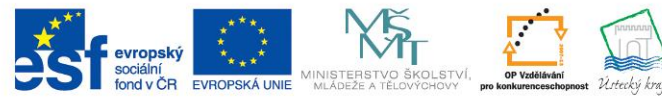

INVESTICE DO ROZVOJE VZDĚLÁVÁNÍ

**TENTO PROJEKT** JE SPOLUFINANCOVÁN EVROPSKÝM SOCIÁLNÍM FONDEM A STÁTNÍM ROZPOČTEM ČESKÉ REPUBLIKY

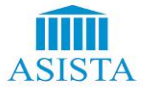

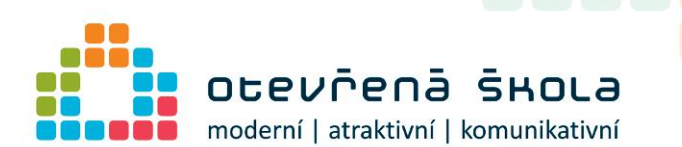

# <span id="page-3-0"></span>Digitální fotografie

## <span id="page-3-1"></span>**Princip funkce fotoaparátu**

Digitální fotoaparát je fotoaparát, zaznamenávající obraz v digitální formě, takže může být okamžitě zobrazen na zabudovaném displeji nebo nahrán do počítače.

Základní funkcí digitálního fotoaparátu je snímání statických obrazů do podoby tzv. digitální fotografie a umožnit tak jejich další zpracování, např. pomocí běžného počítače, jejich tisk či vyvolání speciální osvitovou jednotkou do výsledné podoby jako u klasické fotografie.

Princip digitálního fotoaparátu vychází z konstrukce klasického fotoaparátu. Jádrem přístroje je světlocitlivá plocha snímače na bázi technologie CCD - Charge Coupled Device nebo CMOS Complementary Metal–Oxide–Semiconductor. Na plochu senzoru je promítán obraz přes systém optických čoček v objektivu. Světelná energie, která přichází ze snímaného prostoru (scény), je v jednotlivých pixelech (obrazových bodech) převáděna na elektrický signál a uložena v podobě vázaného náboje (u technologie CCD). Náboj vzniká postupně během expozice čipu, kdy je otevřena uzávěrka fotoaparátu a světlo může dopadat na čip. Princip vzniku elektrického náboje je založen na fotoelektrickém jevu s tím rozdílem, že náboje neodtékají okamžitě do vnějšího obvodu, ale jsou izolovány v nábojových zásobnících v elektricky izolované struktuře čipu.

Po uzavření uzávěrky jsou vygenerované náboje z čipu postupně odváděny a měřeny speciálním zesilovačem pro každý jednotlivý pixel. Takto získaný signál je a dále převeden AD převodníkem na signál v binárním kódu. Vzniklý datový proud je pak pomocí mikroprocesoru různě upravován a převeden do některého grafického formátu používaného pro záznam obrazových dat, např. RAW, JPEG nebo TIFF. Výsledný datový soubor je uložen zpravidla na paměťové médium v podobě paměťové karty nebo vestavěné paměti typu Flash-EEPROM tj. elektricky mazatelná paměť s trvalým záznamem, který je uchován i bez přívodu elektrického napětí. Existují i přístroje, které dokážou fotografie nebo videosekvence přímo zaznamenat na CD nebo magnetické pásky, ovšem to je běžné spíše v oblasti digitálních videokamer.

**POZNÁMKY** 

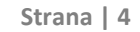

**TENTO PROJEKT** 

JE SPOLUFINANCOVÁN EVROPSKÝM SOCIÁLNÍM FONDEM A STÁTNÍM ROZPOČTEM ČESKÉ REPUBLIKY

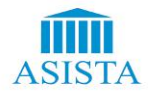

Realizátor projektu: ASISTA s. r. o. J. Ressla 1793 434 01 Most www.asista.cz

 $\frac{1}{10}$  v  $\text{CR}$ 

INVESTICE DO ROZVOJE VZDĚLÁVÁNÍ

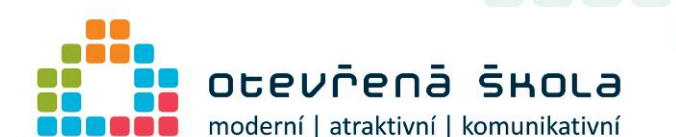

Dnes se téměř výhradně používají digitální fotoaparáty se snímači umožňujícími pořizovat fotografie barevné. To ve většině případů zajišťuje tzv. Bayerova maska, v níž jsou z každých čtyř buněk snímače dva překryty zeleným filtrem, jeden červeným a jeden modrým. Toto uspořádání je dáno návazností na spektrální citlivost lidského zraku, který je v oblasti zelené barvy nejcitlivější. Například čtyřmegapixelový snímač obsahuje dva miliony bodů citlivých na zelenou, a po milionu bodů citlivých na červenou a modrou. Zbývající barevná informace se ve výsledném snímku dopočítává.

Výjimkou jsou senzory Foveon, které jsou založeny na principu pronikání světla o různých vlnových délkách do různé hloubky. Každý pixel tedy má zaznamenány informace o všech třech barvách a interpolace tedy není třeba. Proto může mást rozlišení - je nutno jej vydělit třemi. Dalším alternativním typem senzorů je Super CCD, které mají čtvercovou síť otočenou o 45˚. Posledním typem je Super CCD EXR.

Pro srovnání: lidské oko obsahuje cca 6-8 milionů buněk citlivých na barvu (čípků) a až 150 milionů buněk citlivých na jas (tyčinek). V oblasti barevného rozlišení tak digitální fotoaparáty lidské oko prakticky překonaly. V současné době ale fotoaparáty nedosahují dynamického rozsahu oka.

## <span id="page-4-0"></span>**Druhy fotoaparátů**

Dnešní digitální fotoaparáty nabízí kromě své základní funkce také řadu další doplňujících a rozšiřujících funkcí, které souvisejí ať už přímo či nepřímo se zpracovávanými obrazovými daty. Některé fotoaparáty tak dokážou kromě obrazu zaznamenat i pohyblivé scény ve formě videa nebo zvukový záznam ve formě ozvučeného videa nebo jako poznámky k pořízeným snímkům.

# <span id="page-4-1"></span>**Digitální fotoaparáty se dělí na tři základní skupiny:**

#### <span id="page-4-2"></span>**Kompakty**

Kompaktní fotoaparáty jsou navrhovány s cílem snadné obsluhy a co nejmenších rozměrů.

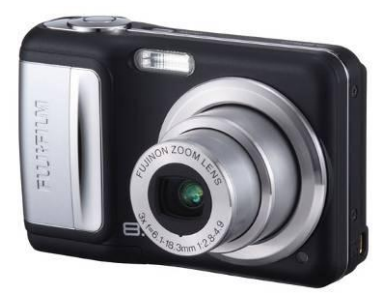

# **POZNÁMKY**

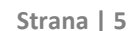

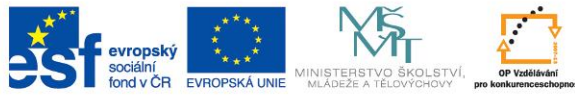

INVESTICE DO ROZVOJE VZDĚLÁVÁNÍ

**TENTO PROJEKT** JE SPOLUFINANCOVÁN EVROPSKÝM SOCIÁLNÍM FONDEM A STÁTNÍM ROZPOČTEM ČESKÉ REPUBLIKY

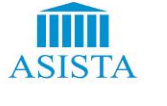

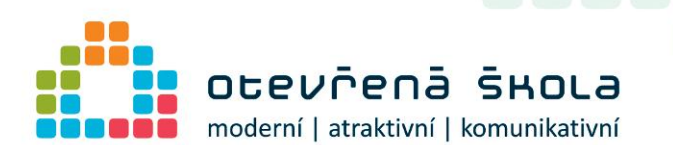

#### <span id="page-5-0"></span>**EVF (nepravé zrcadlovky)**

EVF je zkratka z electronic viewfinder – fotoaparáty tedy mají v hledáčku displej, ukazující obraz ze senzoru. Moderní EVF přístroje mají rozlišení okolo devíti megapixelů a zoom objektivy s velkým rozsahem ohniskových vzdáleností. Většina těchto fotoaparátů má také optický stabilizátor obrazu.

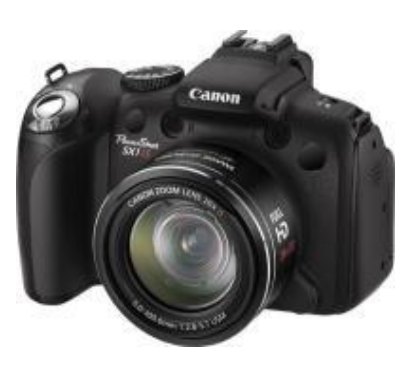

#### <span id="page-5-1"></span>**DSLR (digitální zrcadlovky)**

Digitální zrcadlovka je v podstatě běžná zrcadlovka, která místo filmu obsahuje CCD nebo CMOS senzor. Z principu konstrukce vyplývá maximální věrnost zobrazení v hledáčku, možnost použití výměnných objektivů. V nynější době nabízí téměř každý výrobce zrcadlovku s možností komponovat záběr na displeji (v režimu tzv. live view).

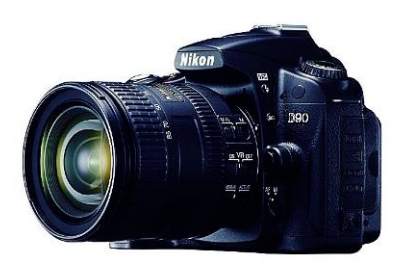

# <span id="page-5-2"></span>**Úprava fotografie**

K úpravě fotografie můžete využít free aplikaci PhotoFiltre. Tady najdete stručný návod, jak v aplikaci pracovat. Později se v ní také pokuste v rámci vaší úlohy upravit vámi vybranou fotografii.

Zde je stručný popis ovládání:

*Menu Soubor:* dává přístup k funkcím programu.

*Lupa*: Umožňuje měnit zobrazenou velikost obrázku: obrázek se ve skutečnosti nezvětší/nezmenší, jen se jinak zobrazí.

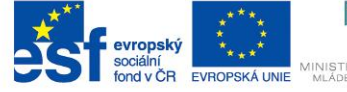

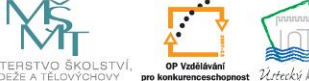

INVESTICE DO ROZVOJE VZDĚLÁVÁNÍ

**TENTO PROJEKT** JE SPOLUFINANCOVÁN EVROPSKÝM SOCIÁLNÍM FONDEM A STÁTNÍM ROZPOČTEM ČESKÉ REPUBLIKY

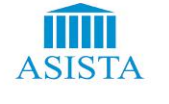

**Strana | 6**

Realizátor projektu: ASISTA s. r. o. J. Ressla 1793 434 01 Most www.asista.cz

# POZNÁMKY

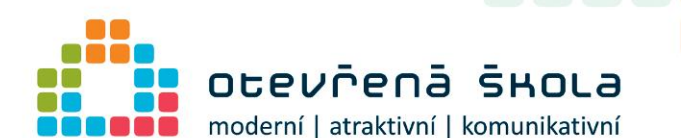

Zoom 100 % je skutečná velikost vašeho obrázku - 1 pixel na obrázku odpovídá jednomu pixelu obrazovky. Doporučuji používat zoom 100% při kreslení a obecně, abyste měli představu o tom, jak váš obrázek skutečně vypadá.

Je-li obrázek větší, než dostupná velikost pracovní plochy, může se jí přizpůsobit. Jestliže je obrázek menší, bude se zobrazovat ve 100% velikosti. Tohle omezení velikosti je užitečné, když si chcete prohlížet více fotek ze složky (pomocí kláves PageUp / PageDown)

*Usnadnění:* Pomocí kláves 0 a 1 na numerické klávesnici můžete přepínat přizpůsobení a 100% velikost. Jde to i pomocí kolečka myši.

*Paleta barev vpravo:* Tato část je tradiční a podobná u všech grafických programů. Dva čtverce představují každý jedno tlačítko myši. Jestliže použijete například štětec, bude kreslit hnědě levým tlačítkem a bíle pravým tlačítkem. Barvy změníte kliknutím na čtverce (otevře se paleta na výběr), nebo použijete kapátko na nasátí nějaké barvy z obrázku, kterou chcete opět kreslit. Je to také barva popředí a pozadí.

*Panel nástrojů* používáme k výběru, podle toho, co s fotkou chceme dělat, jak jí chceme upravit. Použít můžeme nástroje na kreslení - štětec, sprej, rozmazávátko, klonovací štětec (pomocí ctrl a kliknutí vyberete, jaký vybrat vzor, pak jen razítkujete, pozor na volbu nepohyblivý/pohyblivý), kyblík (nalévá barvu do výběru), magická hůlka - provádí výběry na základě podobnosti okolí a místa, kde jste klikli (zaškrtnete-li Barva, vybere všechna podobná místa v obrázku). Při použití těchto nástrojů se občas zobrazí jejich speciální volby místo panelu výběrů.

*Zóna obrázku* - pracovní oblast, kde můžete pracovat s obrázky, vyberete přetažením myši.

*Stavová lišta úplně dole* obsahuje informace o velikosti obrázku, počtu barev

*Ikonky - zkratky menu* tyto nástroje se vyskytují ve volbách menu a zde jsou umístěny kvůli snadnější přístupnosti

# **POZNÁMKY**

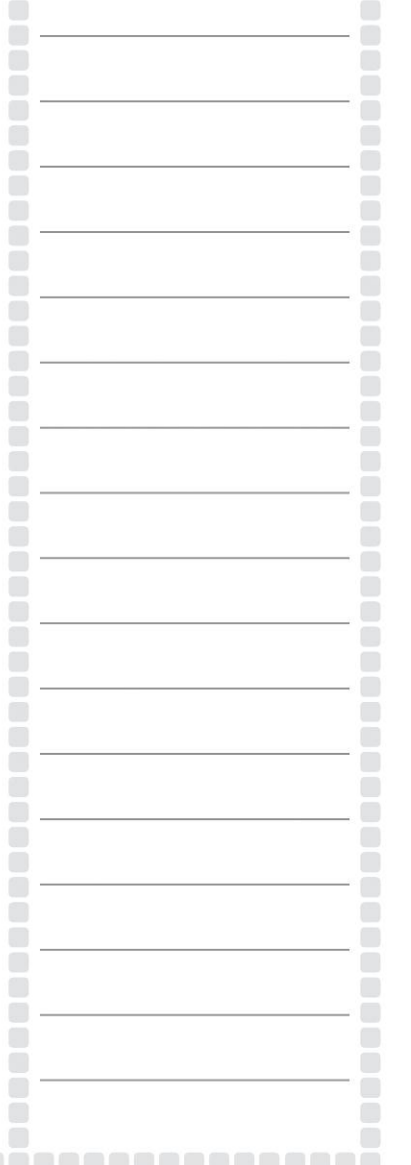

**Strana | 7**

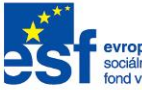

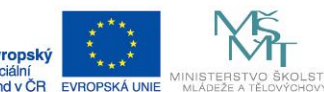

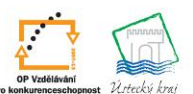

INVESTICE DO ROZVOJE VZDĚLÁVÁNÍ

**TENTO PROJEKT** JE SPOLUFINANCOVÁN EVROPSKÝM SOCIÁLNÍM FONDEM A STÁTNÍM ROZPOČTEM ČESKÉ REPUBLIKY

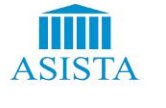

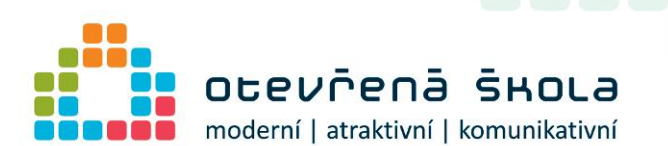

# <span id="page-7-0"></span>Digitální video

## <span id="page-7-1"></span>Princip **funkce digitální kamery**

K pořízení přímo videa můžeme použít fotoaparát s možností natáčet videosekvence nebo přímo videokameru nejrůznějších typů. Všechny dnešní videokamery, jak analogové tak digitální, mají něco společného s digitálním fotoaparátem – snímací (CCD) prvek. Tyto fotocitlivé obvody převádějí dopadající světlo na elektrický náboj. Ten je pak měřen a převáděn do digitální podoby.

### **Profesionální digitální videokamera**

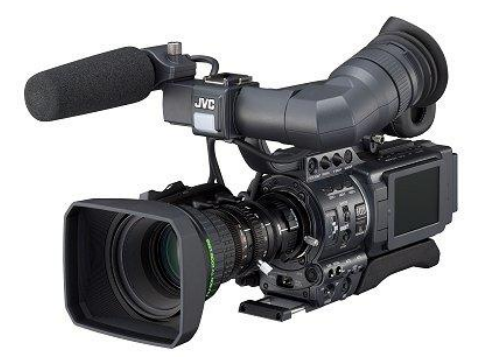

## **Digitální videokamera**

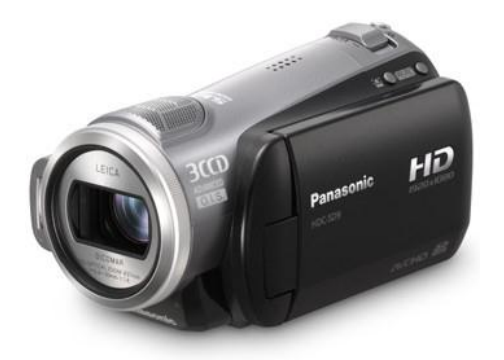

**ISTERSTVO Š**<br>ÁDEŽE A TĚLOV  $ndvCR$ EVROPSKÁ UNIE

INVESTICE DO ROZVOJE VZDĚLÁVÁNÍ

**TENTO PROJEKT** JE SPOLUFINANCOVÁN EVROPSKÝM SOCIÁLNÍM FONDEM A STÁTNÍM ROZPOČTEM ČESKÉ REPUBLIKY

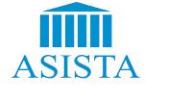

**Strana | 8**

Realizátor projektu: ASISTA s. r. o. J. Ressla 1793 434 01 Most www.asista.cz

an na

# **POZNÁMKY**

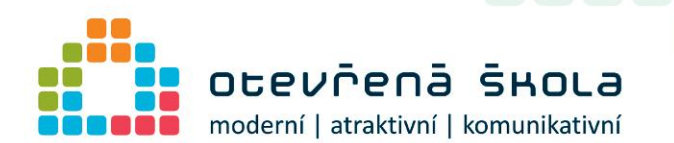

## <span id="page-8-0"></span>**Zpracování záznamu z videokamery**

Poté co jsme nahráli potřebné video do počítače, ať už bylo z jakéhokoliv zdroje, musíme ho před tím, než ho vyexportujeme na nějaké médium, nejčastěji na disk DVD, zpracovat.

S videem se dá v této fázi dělat téměř vše. Je to spíše otázka tvůrčí, umělecká a neexistuje žádný obecný návod, či šablona jak správně stříhat, aby vznikl hezký film.

Nejpoužívanější software na zpracování videa je Pinnacle Studio nebo můžeme využít přímo součást Windows Movie Maker. V obou programech můžeme video editovat, vkládat titulky, přechody, efekty, klipy, editovat a přidávat zvuky, hudbu a podobně.

## <span id="page-8-1"></span>**Přehrání videa v počítači**

Počítač může být nejuniverzálnější přehrávač všech možných formátů videa, od dnes již zastaralých až po nejmodernější formáty jako Blu-ray. Počítač je samozřejmě nutné vybavit nejen příslušnou mechanikou, ale rovněž i kodeky a softwarovými přehrávači.

Za slovem "kodek" se ukrývá zařízení (resp. softwarový program), který je schopen "zakódování" a "dekódování" digitálního proudu dat či analogového signálu. Neztrátová komprese data zkomprimuje, z nich potom dekompresí můžete získat původní data v nezměněné podobě. Oproti tomu ztrátová komprese, jak už napovídá název, způsobí ztrátu některých dat.

Nainstalovat kodeky nutné pro přehrání více či méně běžných formátů videa je velmi snadné. Běžně dostupné balíčky kodeků obsahují vše potřebné pro přehrávání zvuku, obrazu i titulků, navrch často přidávají také přehrávače videa. Nejznámější volně stažitelné balíčky kodeků jsou: Codec Pack all in one, K-Lite Codec Pack a XP Codec Pack. Asi namítnete, že video a DVD umí přehrát i Windows Media Player, integrovaný do operačního systému Windows, a budete mít jistě pravdu. Tento přehrávač si ale neporadí ani zdaleka se všemi běžnými formáty, které se vyskytují na internetu, neumí přehrávat titulky u DivX filmů, je zbytečně robustní a náročný na systémové zdroje.

Podívejme se tedy raději na další bezplatně dostupné doplňky pro přehrávání videa v počítači.

#### **Real Alternative & QuickTime Alternative**

Na internetu se velmi často vyskytují také formáty QuickTime a RealMedia, které ke svému přehrávání standardně potřebují neohrabané přehrávače. Výbornou náhradou jsou alternativní, svižné a nenáročné přehrávače Real Alternative a QuickTime Alternative, dostupné zcela zdarma, také jako volitelné součásti kodekových balíků.

# $\frac{1}{10}$  v  $\text{CR}$

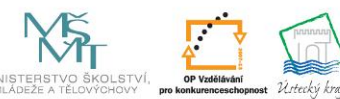

INVESTICE DO ROZVOJE VZDĚLÁVÁNÍ

**TENTO PROJEKT** JE SPOLUFINANCOVÁN EVROPSKÝM SOCIÁLNÍM FONDEM A STÁTNÍM ROZPOČTEM ČESKÉ REPUBLIKY

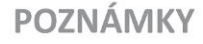

**Strana | 9**

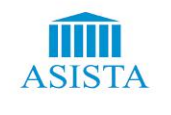

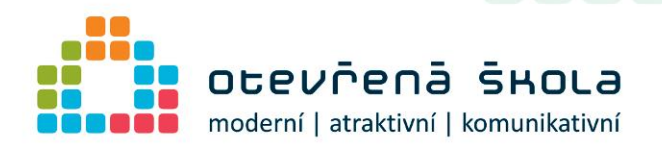

#### **FLV Player**

Formát Flash Video (FLV) je používán na video serverech jako je YouTube atd. a k jeho přehrávání mimo internetový prohlížeč je třeba speciální přehrávač. FLV Player přehraje jak FLV soubory stažené do počítače, tak i video v tomto formátu přímo na internetu.

#### **Zoom Player**

Univerzální přehrávač videa a hudby Zoom Player přehraje filmy v komprimovaných formátech, stažené z internetu, tak i DVD, RealMedia, QuickTime a další typy videa. Zoom Player zvládne rovněž všechny běžné formáty hudby a prohlížení obrázků. Vzhled přehrávačů je možné upravit pomocí skinů.

#### **Media Player Classic**

Malý a nenáročný, ovšem velmi šikovný přehrávač Media Player Classic si poradí s komprimovanými formáty videa, filmy na DVD nebo soubory RealMedia a QuickTime, které jinak potřebují speciální přehrávač. Media Player Classic není nutné instalovat a jeho ovládání je velmi snadné.

# POZNÁMKY

**Strana | 10**

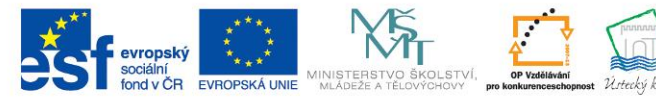

INVESTICE DO ROZVOJE VZDĚLÁVÁNÍ

**TENTO PROJEKT** JE SPOLUFINANCOVÁN EVROPSKÝM SOCIÁLNÍM FONDEM A STÁTNÍM ROZPOČTEM ČESKÉ REPUBLIKY

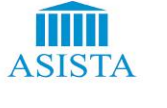

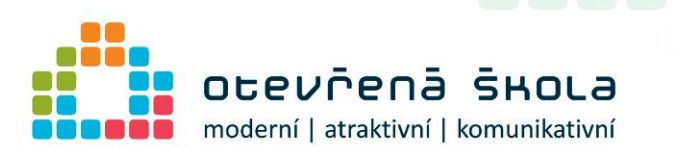

# <span id="page-10-0"></span>Vytvoření videa v aplikaci

# **Photostory**

K pořízení tohoto filmu dokonce není potřeba mít videokameru, stačí digitální fotoaparát, který vlastní téměř každý. Postačí vám pouze fotky a jeden šikovný prográmek s názvem Microsoft Photo Story 3.

Microsoft Photo Story 3 se řadí mezi produkty pro typické domácí využití a navíc za něj nezaplatíte ani haléř - pro uživatele Windows XP a vyšších verzí OS je totiž program zcela zdarma. Photo Story 3 evidentně nemá za účel pouze doplnit multimediální schopnosti Windows XP a jeho variant Media Center Edition či Tablet PC Edition (pod jinými verzemi Windows program nefunguje), nýbrž současně slouží i jako tzv. "reklamní" software propagující používání desáté verze Windows Media Playeru.

Photo Story 3 dokáže oživit a "rozhýbat" statické obrázky a fotografie (skenované i digitální) a výsledek uloží v podobě WMV videa. Používání a ovládání Photo Story je velmi jednoduché.

K fotografiím můžete přidat různé efekty, popisky či titulky, přidat hudbu nebo jiný zvukový doprovod (např. vlastní komentář). U fotografií lze v programu provádět i základní editaci - můžete fotografie ořezávat, otáčet apod.

Vytvořené prezentace můžete vypálit na CD nebo DVD, odeslat mailem nebo zveřejnit na internetu

**POZNÁMKY** 

**Strana | 11**

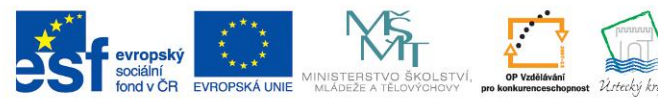

INVESTICE DO ROZVOJE VZDĚLÁVÁNÍ

**TENTO PROJEKT** JE SPOLUFINANCOVÁN EVROPSKÝM SOCIÁLNÍM FONDEM A STÁTNÍM ROZPOČTEM ČESKÉ REPUBLIKY

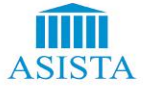

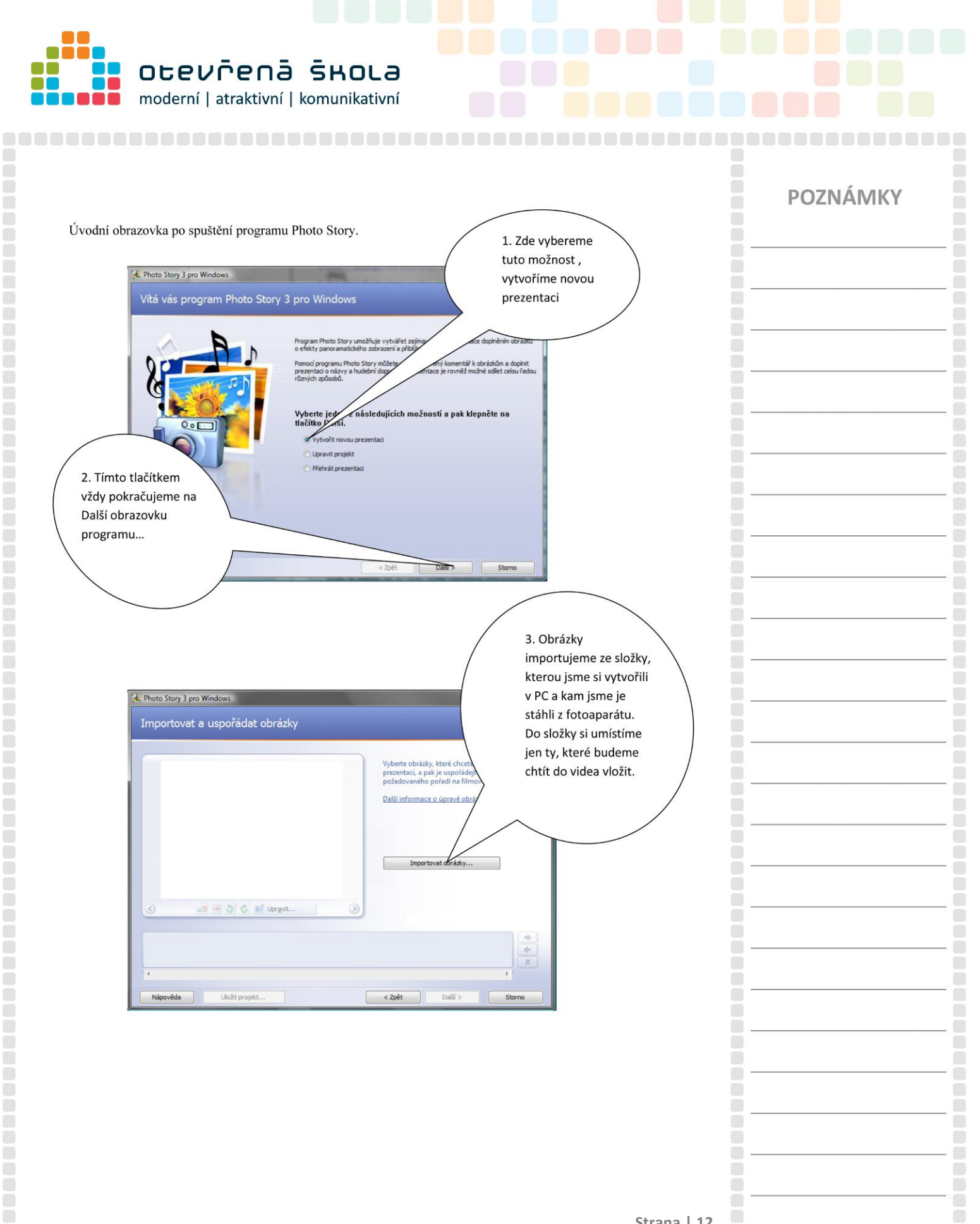

**Strana | 12**

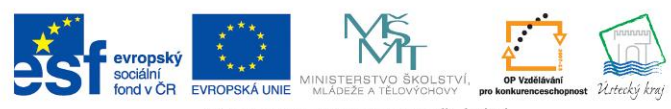

INVESTICE DO ROZVOJE VZDĚLÁVÁNÍ

**TENTO PROJEKT** JE SPOLUFINANCOVÁN EVROPSKÝM SOCIÁLNÍM FONDEM A STÁTNÍM ROZPOČTEM ČESKÉ REPUBLIKY

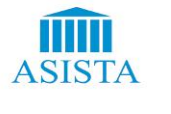

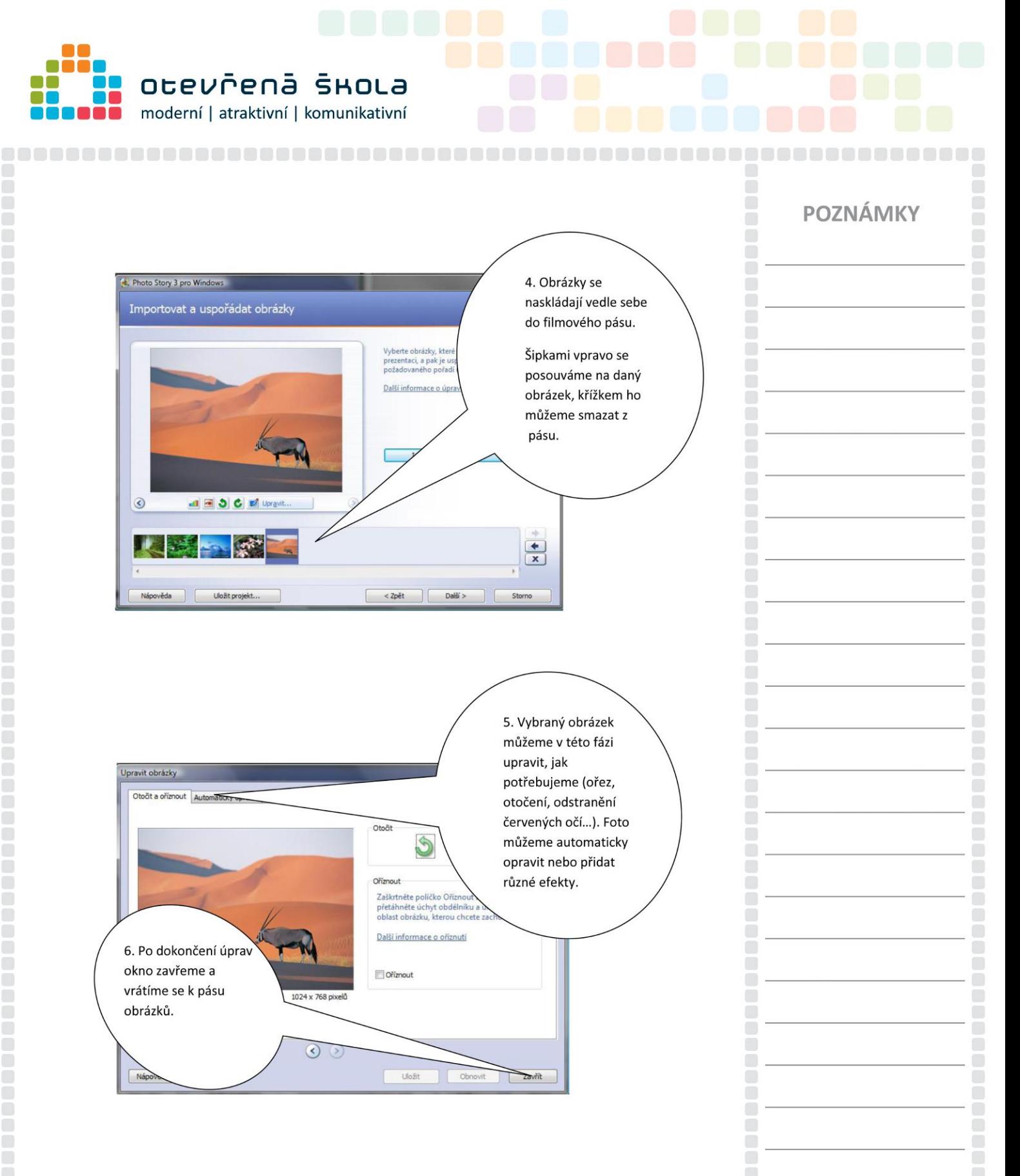

K jednotlivým snímkům lze vkládat texty, titulky, lze nastavit pohyb kamery při záběru na snímek

**Strana | 13**

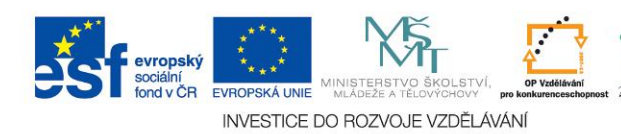

**TENTO PROJEKT** JE SPOLUFINANCOVÁN EVROPSKÝM SOCIÁLNÍM FONDEM A STÁTNÍM ROZPOČTEM ČESKÉ REPUBLIKY

ecký kra

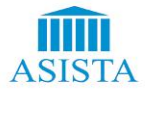

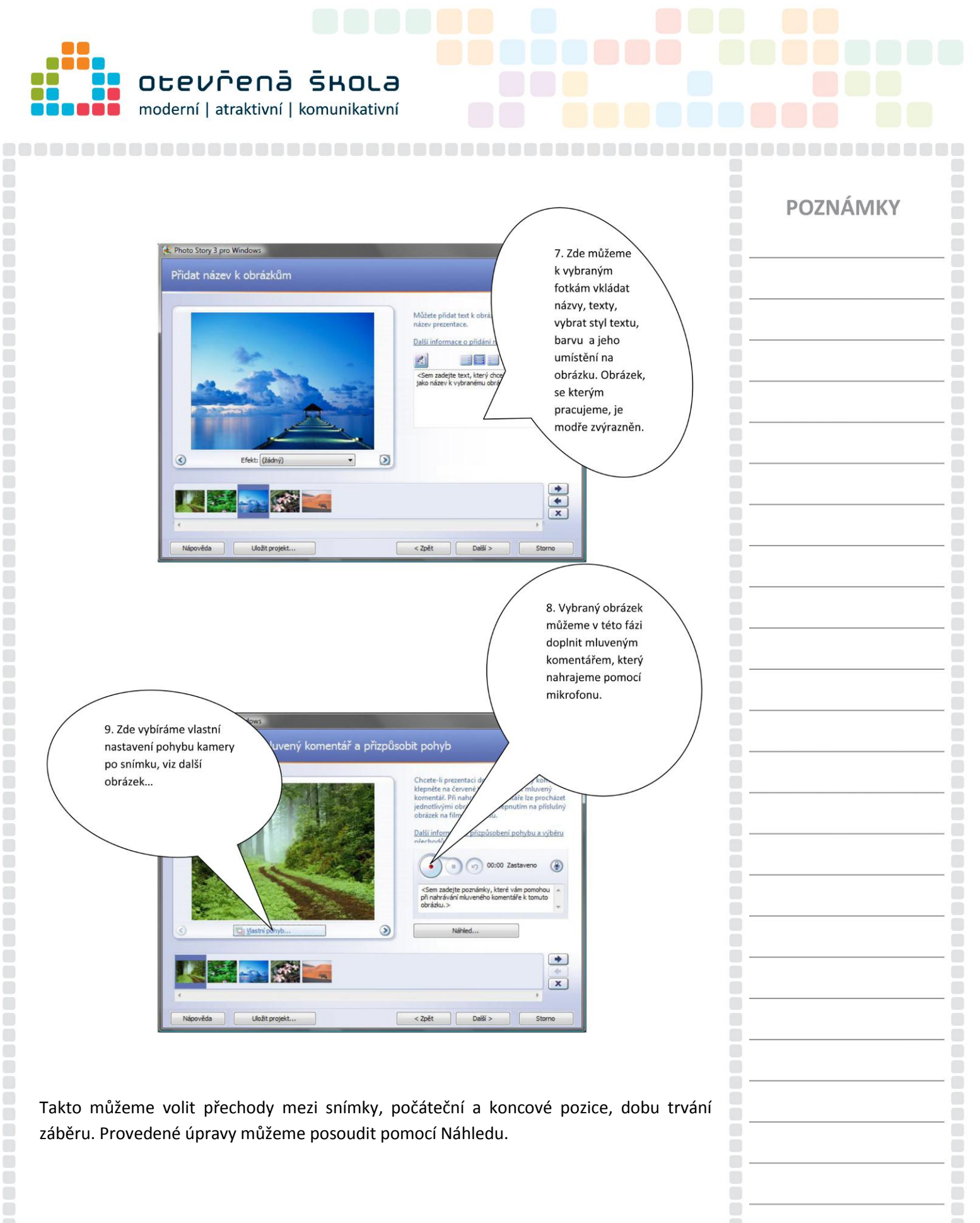

**Strana | 14**

evropský socialni<br>fond v ČR MINISTERSTVO ŠKOLSTVÍ<br>MLÁDEŽE A TĚLOVÝCHOVY EVROPSKÁ UNIE

ō

 $\Box$ 

 $\Box$ 

 $\begin{pmatrix} 1 & 1 \\ 1 & 1 \end{pmatrix}$ 

 $\Box$ 

 $\Box$ 

INVESTICE DO ROZVOJE VZDĚLÁVÁNÍ

**TENTO PROJEKT** JE SPOLUFINANCOVÁN EVROPSKÝM SOCIÁLNÍM FONDEM A STÁTNÍM ROZPOČTEM ČESKÉ REPUBLIKY

Ústecký kra

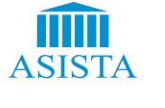

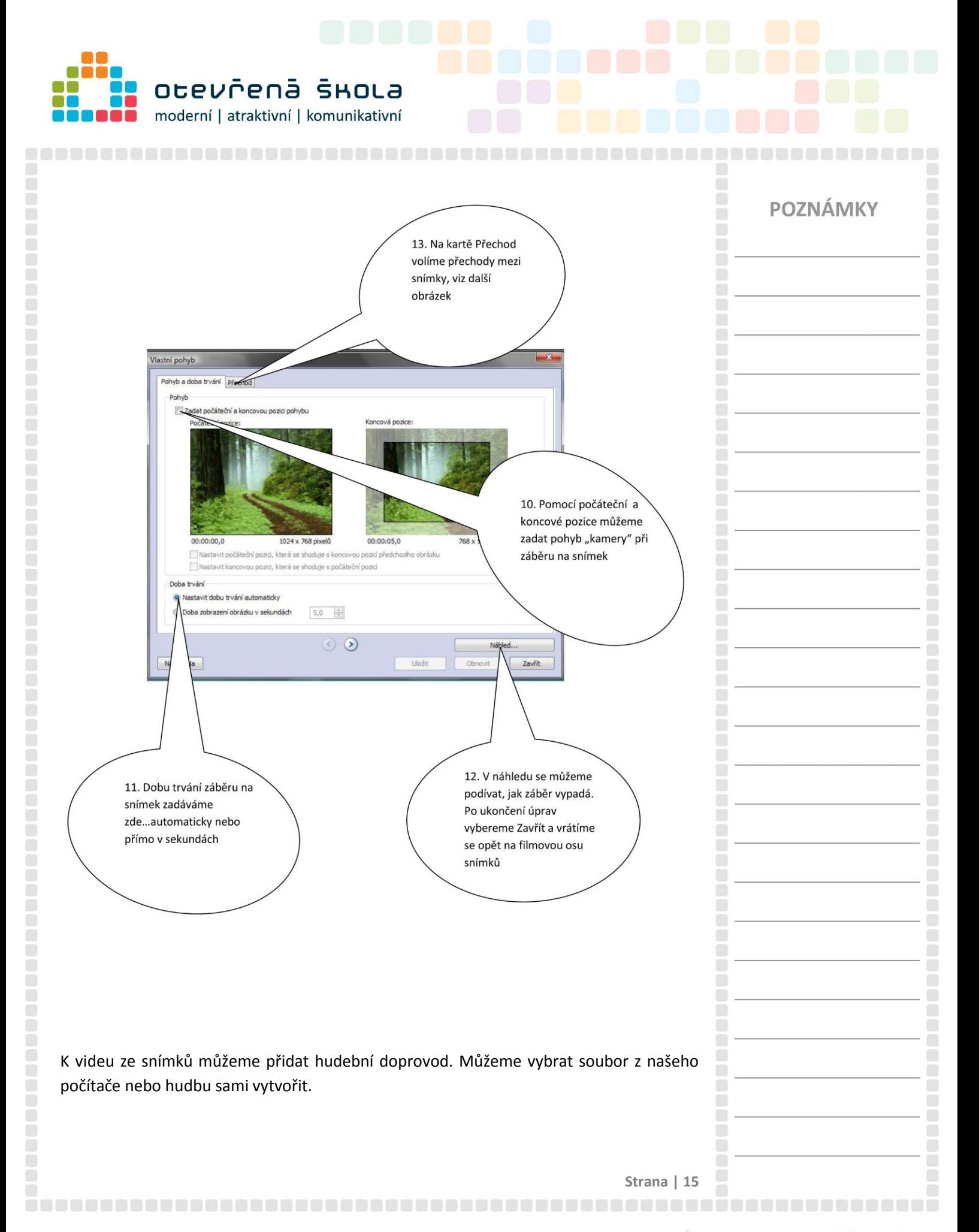

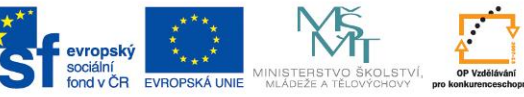

INVESTICE DO ROZVOJE VZDĚLÁVÁNÍ

**TENTO PROJEKT** JE SPOLUFINANCOVÁN EVROPSKÝM SOCIÁLNÍM FONDEM A STÁTNÍM ROZPOČTEM ČESKÉ REPUBLIKY

tecký kra

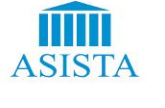

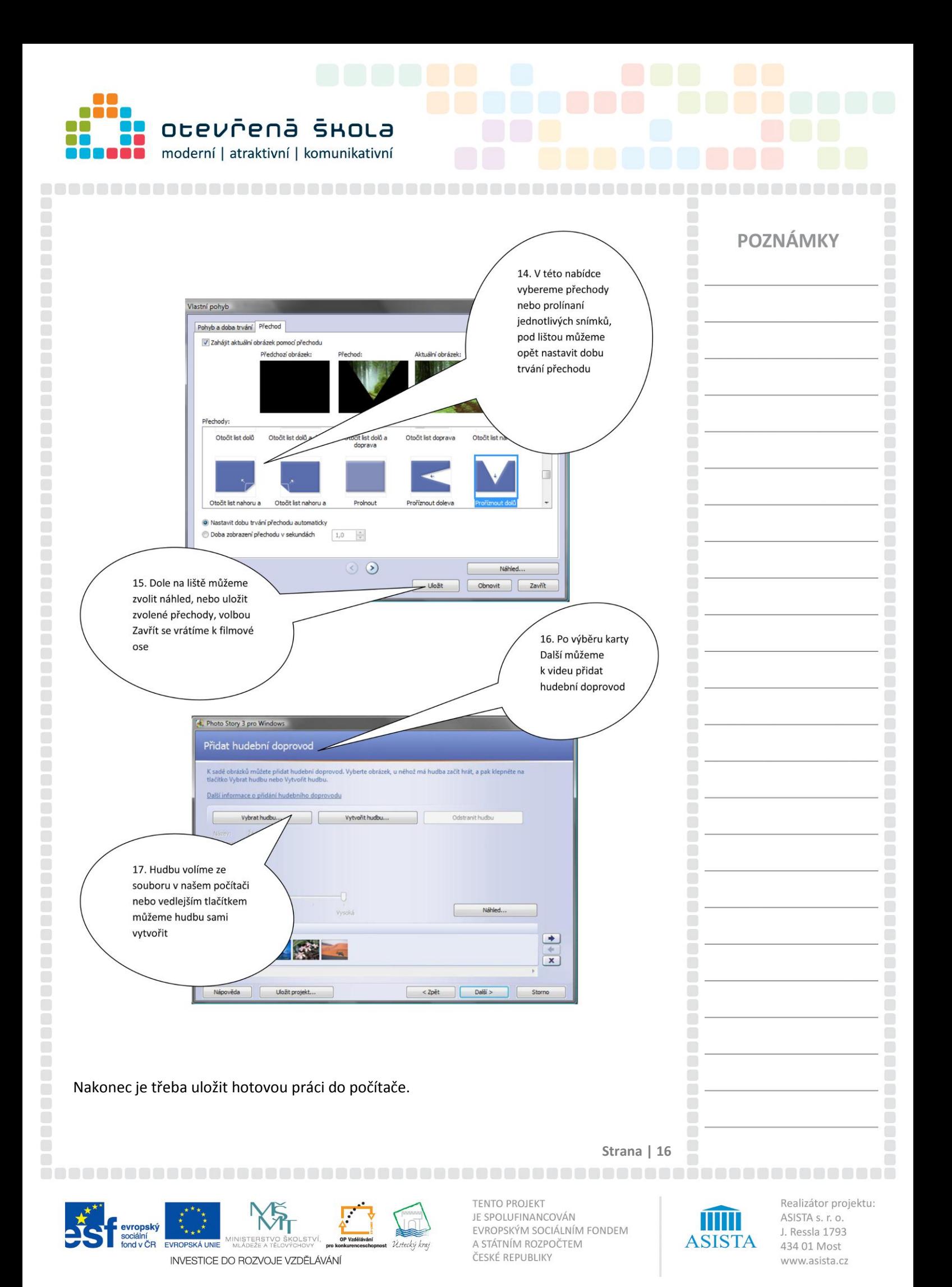

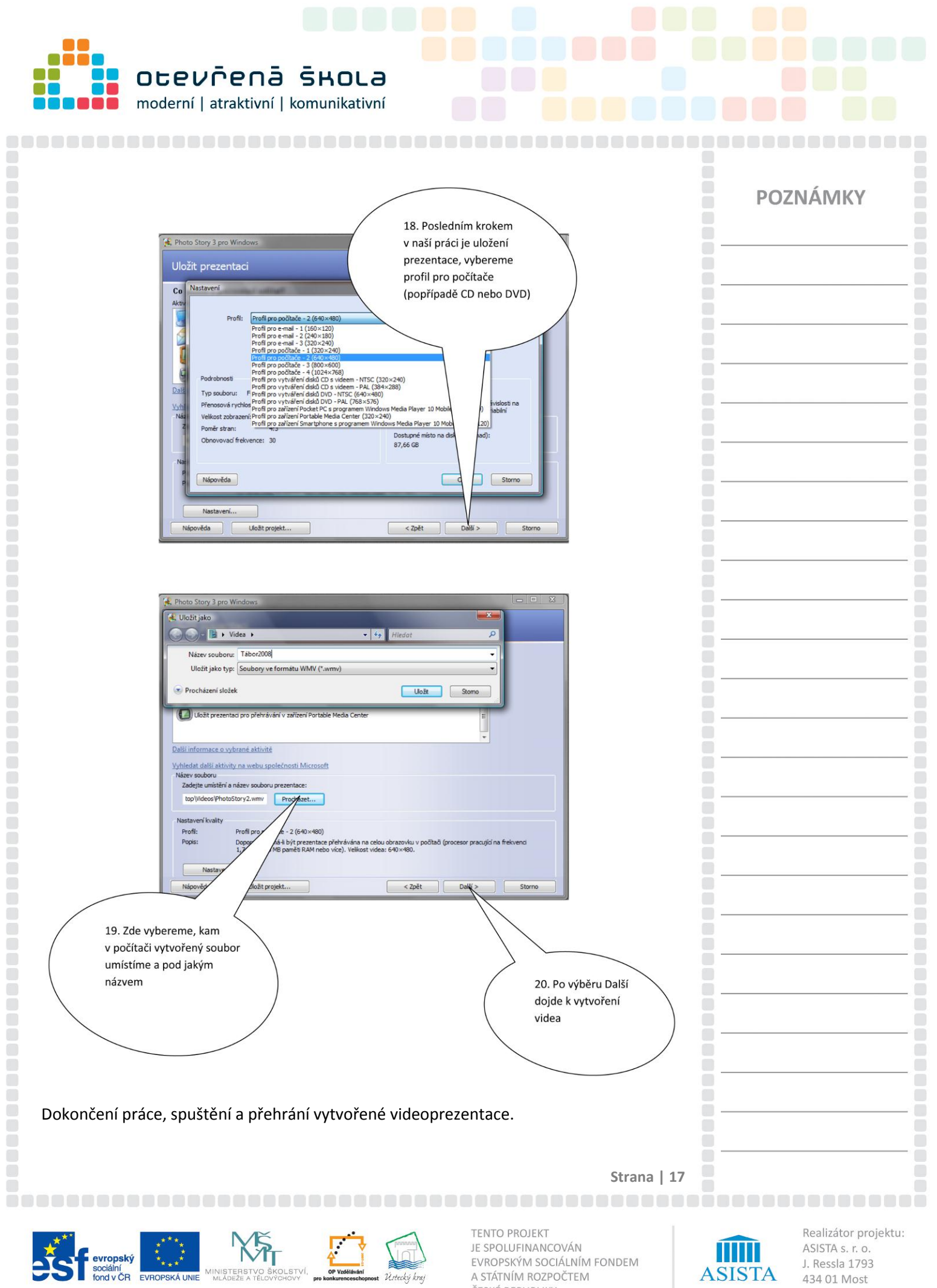

Sociální **EVROPSKÝ EVROPSKÁ UNIE** MINISTERSTVO ŠKOLSTVÍ, INVESTICE DO ROZVOJE VZDĚLÁVÁNÍ SE STOPSKÝM SOCIÁLNÍM FONDEM<br>A STÁTNÍM ROZPOČTEM<br>ČESKÉ REPUBLIKY

Ústecký kraj

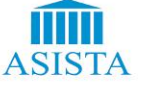

J. Ressla 1793 434 01 Most www.asista.cz

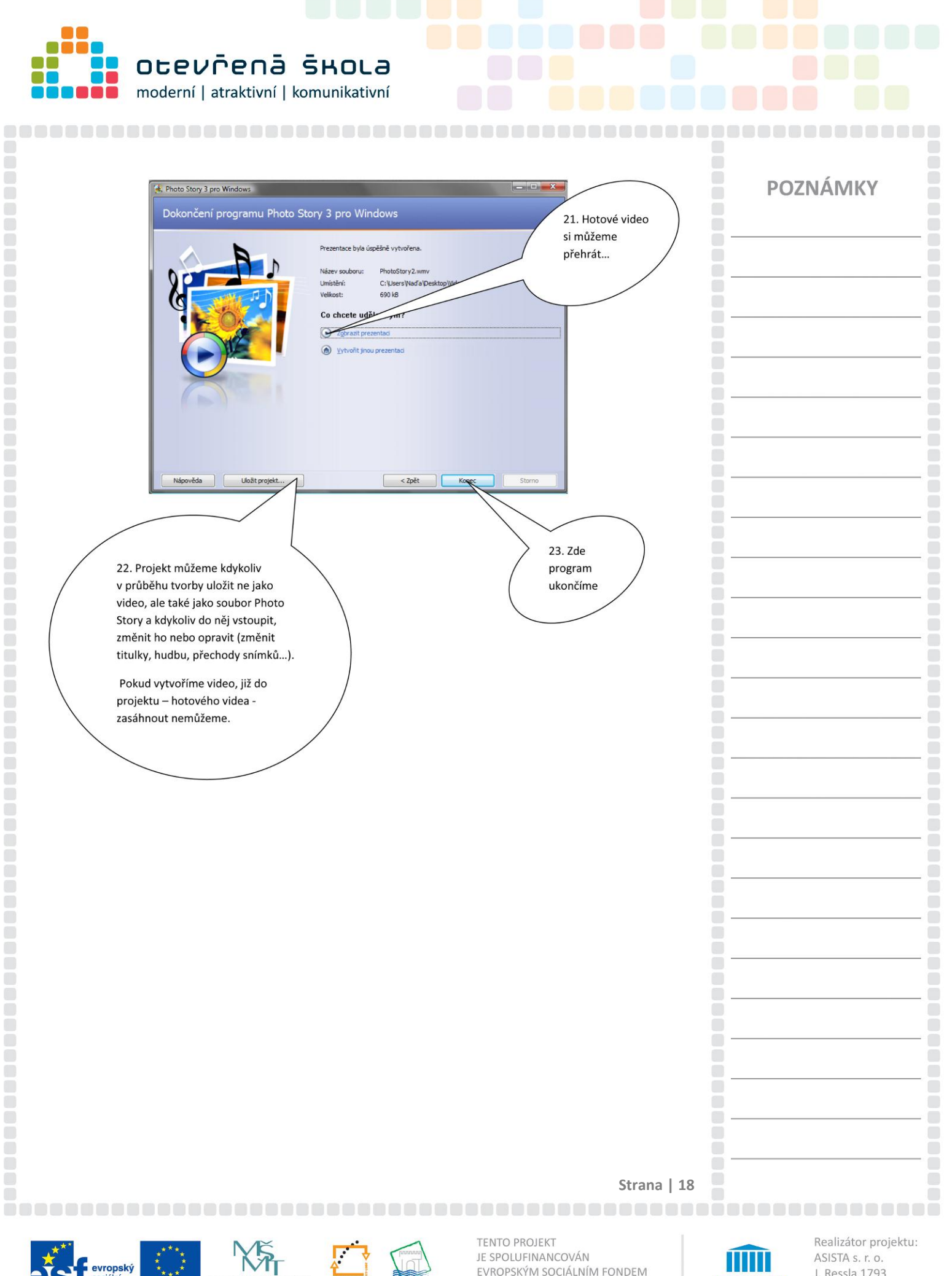

EVROPSKÁ UNIE MINISTERSTVO ŠKOLSTVÍ INVESTICE DO ROZVOJE VZDĚLÁVÁNÍ

sociální<br>fond v ČR

EVROPSKÝM SOCIÁLNÍM FONDEM A STÁTNÍM ROZPOČTEM ČESKÉ REPUBLIKY

Ústecký kraj

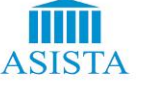

J. Ressla 1793 434 01 Most www.asista.cz

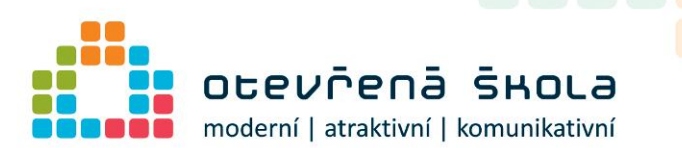

# <span id="page-18-0"></span>Úprava videa v aplikaci

# Windows Movie Maker

Pomocí toho nástroje můžete editovat, vytvářet a dokonce i sdílet svoje domácí videozáznamy. Editovat lze obraz i zvuk nahrávek. Když si videozáznam upravíte podle svých přání, např. doplněním zvuků, či speciálních efektů, můžete jej uveřejnit na webu, či uložit zpět na DV medium. Jeho ovládání je jednoduché a intuitivní. Můžete importovat, stáhnout video přímo z kamery nebo použít pro úpravu film, který máte například natočený fotoaparátem nebo vytvořený ve dříve zmíněné aplikaci PhotoStory. Film můžete upravovat, stříhat, vkládat titulky, přechody, hudbu či hudební doprovod, můžete ho proložit fotografiemi.

### *Úvodní obrazovka*

Pro zobrazení nabídky a postupu, jak s filmem pracovat si zvolte Úlohy v panelu nahoře.

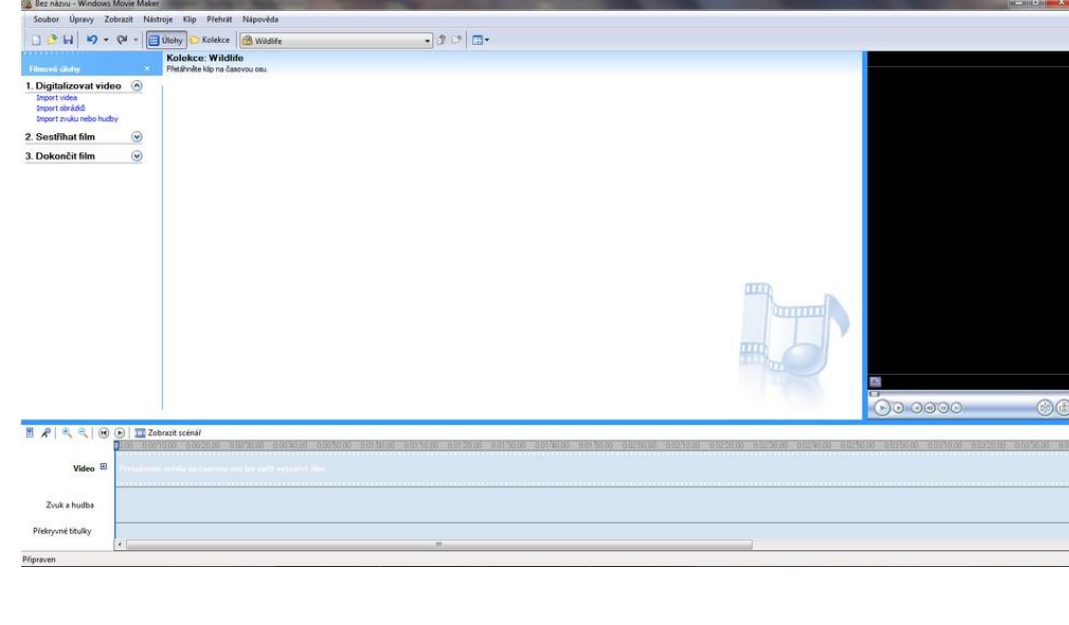

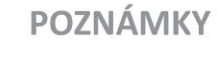

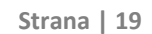

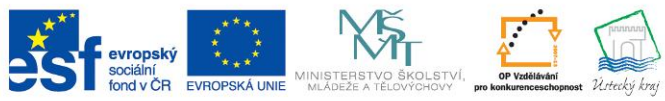

INVESTICE DO ROZVOJE VZDĚLÁVÁNÍ

**TENTO PROJEKT** JE SPOLUFINANCOVÁN EVROPSKÝM SOCIÁLNÍM FONDEM A STÁTNÍM ROZPOČTEM ČESKÉ REPUBLIKY

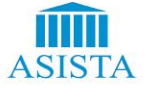

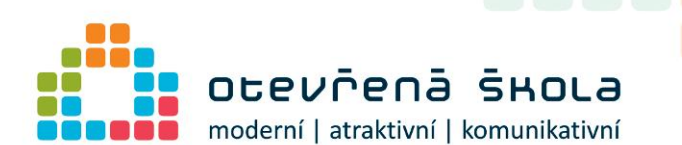

,,,,,,,,,,,,,,,,,,,,,,,,,,,,

Po spuštění programu v menu vlevo lze zvolit, co chcete importovat. Importovaný soubor se objeví na ploše vpravo.

# **POZNÁMKY**

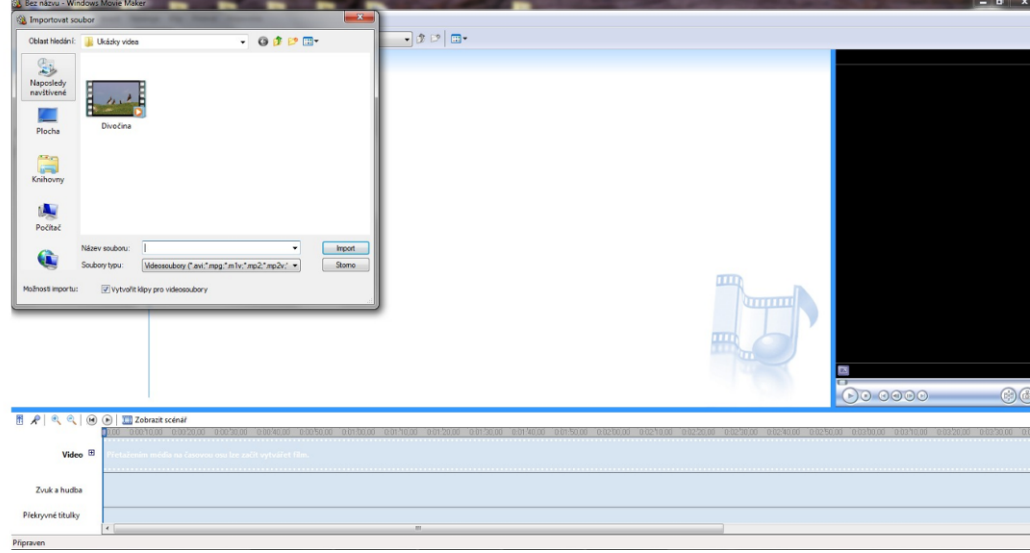

Importovat lze video v různých souborech – rámeček tvoří filmové okénko, nebo obrázek nebo hudební soubor – ten poznáte podle ikony s notou.

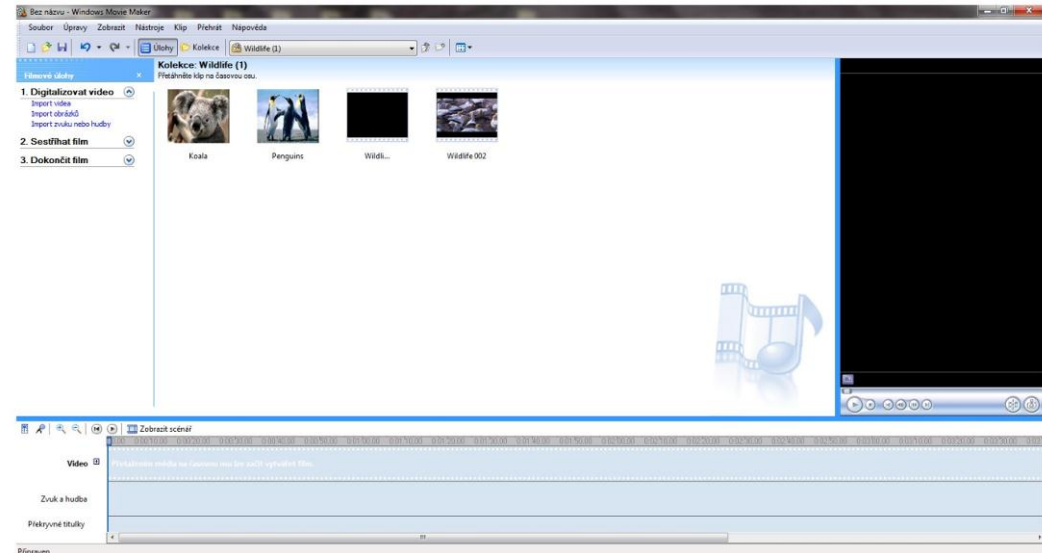

Pokud máte tyto soubory připravené, následně je táhnete dolů na časovou osu a vkládáte tam, kde je chcete ve filmu mít. Kdykoliv si kteroukoliv část můžete přehrát pod okénkem vpravo s náhledem filmu pomocí šipky. Pro zobrazení můžete použít také režim Scénář, kde vidíte jednotlivé části filmu a vložené soubory.

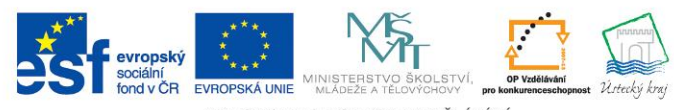

INVESTICE DO ROZVOJE VZDĚLÁVÁNÍ

**TENTO PROJEKT** JE SPOLUFINANCOVÁN EVROPSKÝM SOCIÁLNÍM FONDEM A STÁTNÍM ROZPOČTEM ČESKÉ REPUBLIKY

**Strana | 20**

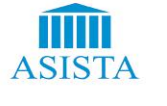

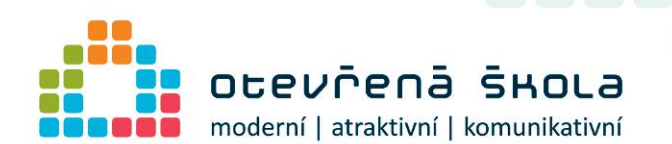

Hudební soubory, zvuky nebo zvukový doprovod stáhnete do pruhu Zvuk a hudba.

S takto připraveným scénářem můžete dále pracovat. Vyberete vlevo 2. – Sestříhat film. Objeví se vám nabídka, co všechno program nabízí. Určitě využijte přechodů videa, můžete si vybrat z nabídky v pravé části obrazovky. Přechod pomocí myši přetáhnete tam, kam ho chcete umístit.

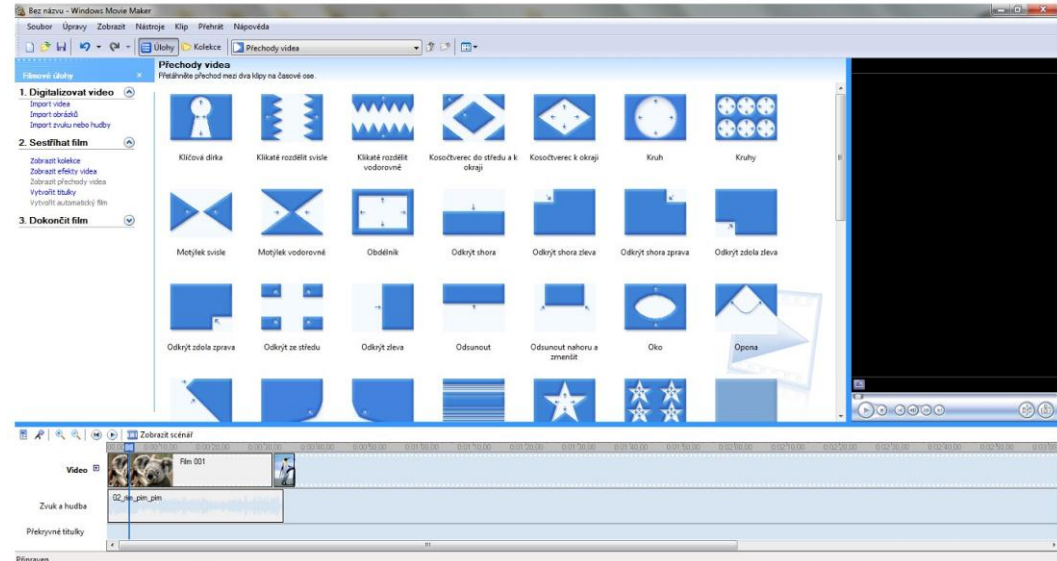

Do svého filmu můžete vkládat titulky, volit si jejich styl, barvu písma nebo animaci.

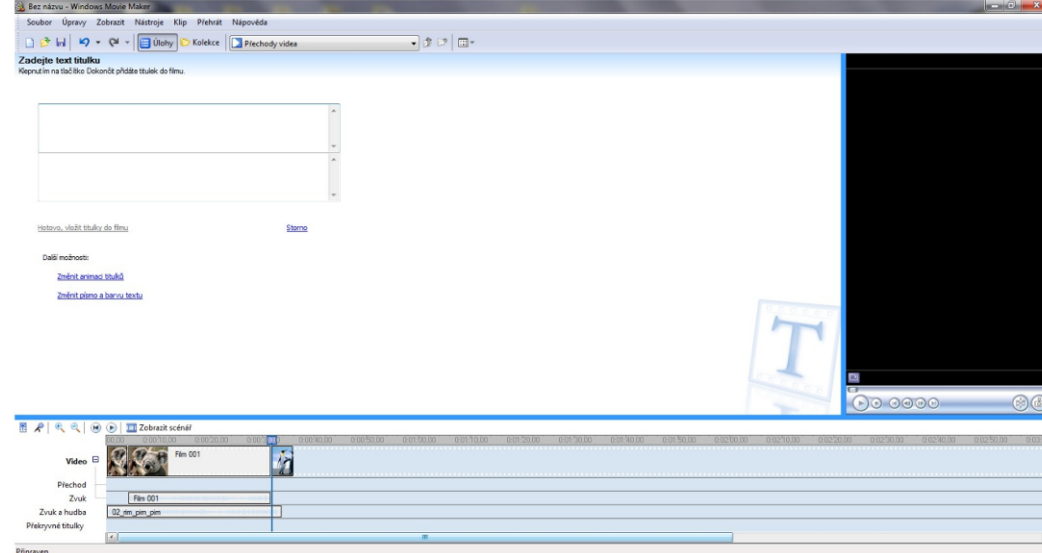

Po dokončení filmu ho můžete uložit do počítače ve vámi vybrané kvalitě nebo odeslat zpět do digitální videokamery.

**Strana | 21**

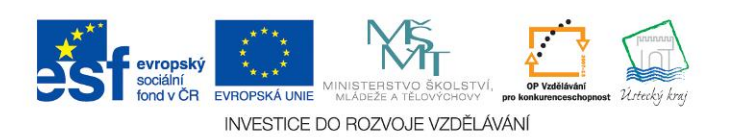

**TENTO PROJEKT** JE SPOLUFINANCOVÁN EVROPSKÝM SOCIÁLNÍM FONDEM A STÁTNÍM ROZPOČTEM ČESKÉ REPUBLIKY

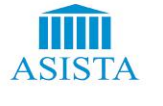

Realizátor projektu: ASISTA s. r. o. J. Ressla 1793 434 01 Most www.asista.cz

# **POZNÁMKY**

 $\Box$ 

 $\begin{pmatrix} 0 \\ 0 \\ 0 \end{pmatrix}$